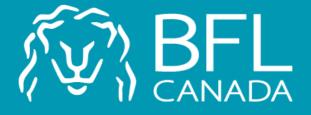

# Fédération Québécoise des Massothérapeutes

Proceed with your insurance renewal on the BFL CANADA web platform.

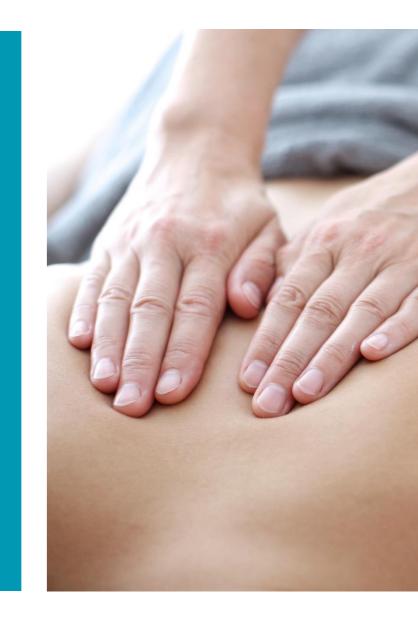

To access the platform, you must enter the following address in the search engine:

https://softmed.bflcanada. ca/fr/account/home/

| Nouvel onglet ×                                                                            | Θ | - | × |
|--------------------------------------------------------------------------------------------|---|---|---|
| ← → C https://softmed.bflcanada.ca/fr/account/home/                                        |   |   |   |
| 🦁 Google Chrome n'est pas votre navigateur par défaut. Définir comme navigateur par défaut |   |   | × |

Applications Accédez rapidement à vos favoris en les ajoutant à la barre de favoris. Importer mes favoris maintenant...

|      |   | G | mail | Images |
|------|---|---|------|--------|
| Goog | e |   |      |        |
|      |   |   |      |        |

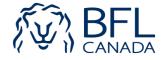

You must select the *Existing User* option.

You must enter the email address you used when creating your folder.

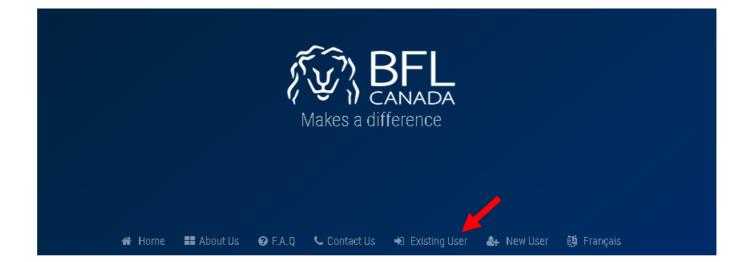

#### ACCOUNT AUTHENTICATION ENTER YOUR EMAIL TO LOGIN YOUR ACCOUNT

| Email            |  |        |  |  |
|------------------|--|--------|--|--|
|                  |  | Submit |  |  |
| Forgot Password? |  |        |  |  |

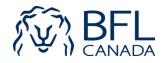

You must enter your password.

You must click on the button *Proceed with your* renewal.

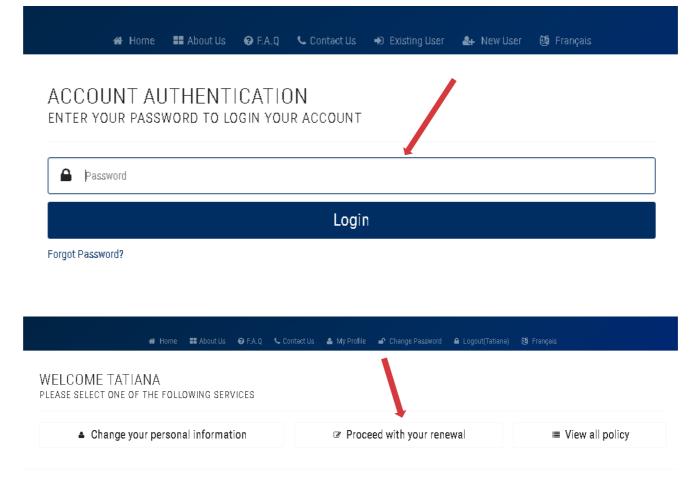

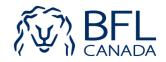

You must verify your information, update them if necessary and click *Next* in each page until the payment step.

Once you pay the premium, you must click *Generate Certificate*.

#### APPLICATION FORM

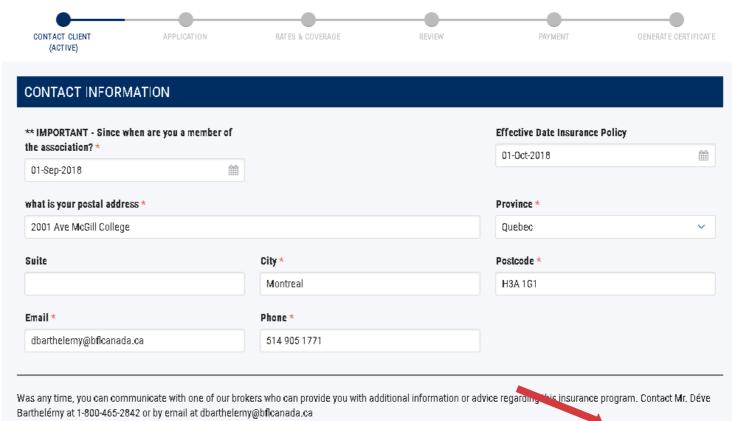

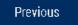

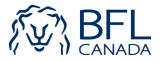

Next

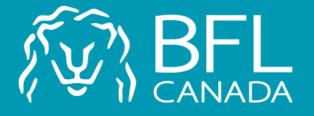

For any questions, please contact Déve Barthélemy at 514 905-1771 dbarthelemy@bflcanada.ca

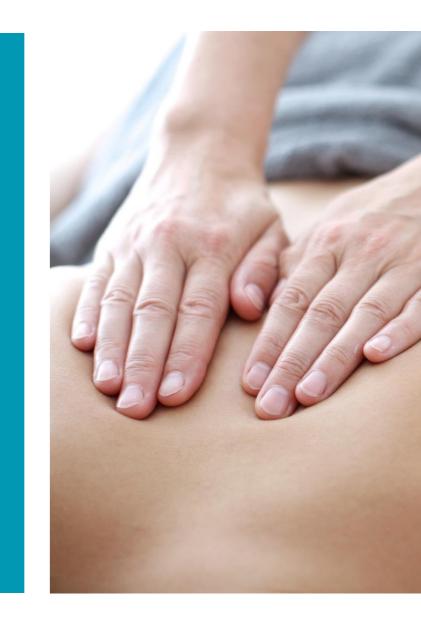